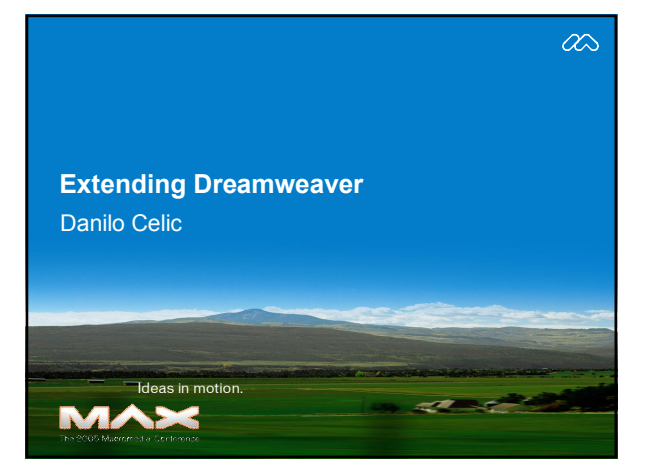

## **Biography**

Danilo Celic

Software Engineer, WebAssist.com

Extension developer for WebAssist.com. Team Macromedia for Dreamweaver. Technical Editor for a number of Dreamweaver, Studio and Contribute books, MX through MX 2004 releases. Contributing author for Dreamweaver MX 2004 Magic. Author at CommunityMX.com

### **Overview**

Extension types

Where to make your changes

Documentation, support forums, books

Skills you need

Common extension types with examples

Packaging it all up for distribution

## **Common Extension Types**

- ß Commands
- ß Objects
- ß Behaviors
- **Server Behaviors**
- **Translators**
- ß Floaters

# **Other Extension Types**

- **Property inspectors**
- ß Toolbars
- ß Menus
- **Data Sources**
- ß Components
- ß Reports **Tag Libraries** 
	- **Server Formats**
	-
	- **Server Models**
	- ß C++ DLLs and Shared Libraries

### **Some Additional Extensibility Areas**

- ß Snippets
- ß Page Designs
- **Document Types**
- **F** Third Party Tags
- **Code Hints**
- **Code Coloring**
- ß Reference Content

#### **Configuration file locations: PC**

- ß C:\Program Files\Macromedia\Dreamweaver 8\Configuration
- **C:\Documents and Settings\UserName\ Application** Data\Macromedia\Dreamweaver 8\Configuration
- **C:\Documents and Settings\All Users\Application** Data\Macromedia\Dreamweaver 8\Configuration

#### **Configuration file locations: Mac**

- ß HD:Applications:Macromedia Dreamweaver 8:Configuration
- ß HD:Users:username:Library: Application Support:Macromedia: Dreamweaver 8:Configuration
- ß HD:private:var:root:Application Support:Macromedia:Dreamweaver 8:Configuration

#### **Configuration file precedence**

- **User's folder**
- **All Users/Root folder**
- **Application Install folder**

#### **Getting Started - Documentation**

- **Help > Extending Dreamweaver**
- **Help > Dreamweaver API Reference**
- ß Help > Manage Extensions > Help > Creating and Submitting Extensions
- ß LiveDocs – livedocs.macromedia.com/dreamweaver/8/
- ß Dreamweaver MX 2004 SDK: – tinyurl.com/2x2r4 (Macromedia.com)
- MXI File Format - tinyurl.com/6v3r9 (Macromedia.com)

### **Books – Dedicated to Extending**

- **Building Dreamweaver 4 and Dreamweaver** UltraDev 4 Extensions
	- Tom Muck and Ray West
	- basic-ultradev.com/building\_extensions
- **Extensions** 
	- Laura Gutman
	- tinyurl.com/2l9dm (Amazon.com)
- **Beyond Dreamweaver** 
	- Joseph Lowrey
	- idest.com/beyond

## **Books – Some Extending info**

- **EXEC** Dreamweaver MX 2004 The Complete Reference
	- Ray West and Tom Muck
	- tom-muck.com/books.cfm
- ß Dreamweaver 8 Bible
	- Joe Lowrey
	- idest.com/dreamweaver/

### **See What others Have Done**

- ß Macromedia Exchange (1000+): - macromedia.com/exchange
- WebAssist: WebAssist.com
- **InterAKT:** IterAKTOnline.com
- **ProjectSeven: ProjectSeven.com**
- **CartWeaver Cartweaver.com**
- **Extension Developer listings:** 
	- dwfaq.com/resources/extensions – felixone.it/extensions/mext.asp

## **Blogs**

- Mine: tinyurl.com/5rel9 (CommunityMX.com)
- Paul Boon: tinyurl.com/4ed3a (CommunityMX.com)
- Tom Muck: flash-remoting.com/notablog
- Steve Nelson: steve.secretagents.com
- Scott Fegette: weblogs.macromedia.com/sfegette

## **Support Forums**

- **Dreamweaver Extensions Forum**
- ß NNTP:
	- forums.macromedia.com/macromedia.exchange.extensions.dreamweaver
- ß Web forum - tinyurl.com/dlycn (Macromedia.com)
- ß Extensibility Forum NNTP only – macromedia.com/support/dreamweaver/extend/form

## **Leverage Existing Skills**

- ß HTML
- ß JavaScript
- $=XML$
- ß Flash

#### **Extension UI doctypes**

Extension dialog:

<!DOCTYPE HTML SYSTEM "//Macromedia//DWExtension layoutengine 5.0//dialog">

<!DOCTYPE HTML SYSTEM "//Macromedia//DWExtension layoutengine 8.0//dialog">

- ß Property inspector <!DOCTYPE HTML SYSTEM "-//Macromedia//DWExtension layout-engine 6.0//pi">
- ß Floating panel

<!DOCTYPE HTML SYSTEM "-//Macromedia//DWExtension layout-engine 5.0//floater">

### **Things you can't do in an Extension**

- ß <a href="yourURL">Link Text</a>
	- Instead:
		- <a href="#" onMouseDown="alert('hi')">link text</a> <a href="#" ><img src= "logo.gif" border="0" onMouseDown="alert('hi')"></a>
- ß Java Applets
- = document.write()
- ß getElementByID()

## **Objects**

- ß Configuration/Objects/
- ß canInsertObject
- ß objectTag
- **Demo: Button Tag**

#### **Demo Object**

**<!DOCTYPE HTML SYSTEM"//Macromedia//DWExtension layoutengine 5.0//dialog"> <html> <head><title>Button Tag</title> <script> function objectTag(){ return "<button>"+ document.forms[0].myLabel.value +"</button>"; } </script> </head><body> <form name="myForm"> <input type="text" name="myLabel"> </form> </body> </html>**

#### **Commands**

- ß Configuration/Commands
- ß canAcceptCommand
- ß commandButtons
- **E** Demo: Remove All Meta Tags

#### **Demo Command <!DOCTYPE HTML SYSTEM "//Macromedia//DWExtension layoutengine 5.0//dialog"> <html> <head> <title>Command Template</title> <script> // Start API functions function canAcceptCommand(){ // Determines if the command can be run return (dw.getDocumentDOM() != null); } function commandButtons(){ // An array of buttons and functions var okCmd = "runCmd()"; var cancelCmd = "window.close()" return new Array("OK",okCmd,"Cancel",cancelCmd); } Continued…**

#### **Demo Command (Cont.)**

**function runCmd(){ var dom = dw.getDocumentDOM();**

**var metas = dom.getElementsByTagName('META'); for(var i = 0;i<metas.length;i++){ metas[i].outerHTML = ''; } alert('Number of meta tags removed: ' + metas.length); window.close(); } </script> </head> <body>**

**<form name="theForm"></form> </body> </html>**

### **Server Behaviors**

- **Server Behavior Builder** 
	- **Show if User in Role**
	- **Email Form**

#### **Show If User In Role (starting code)**

**<cfset AccessLevels = "userRolesHere">**

**<cfif ListContains(AccessLevels, Session.MM\_UserAuthorization)> </cfif>**

#### **Email form (starting code)**

<cfif NOT StructIsEmpty(form)><br><cfset newLocation = "newPage.cfm"><br><cfset nail\_body = ""><br><cfset cr = Cnr(13) & Cnr(10)><br><cfset cr = Cnr(13) & Cnr(10)><br><cfloop index="form\_element" list="#form.fieldnames#"><br><cfif form[form </cfif><br>
</cfiloop><br>
<</rivery<br>
<</rivery<br>
</riversum from Engines (commail<br>
from = "query<br>
Mame .subject" query<br>
subject" query<br>
#mail\_body#</cfmail><br>
\*mail\_body#</cfmail<br>
</cfif rewLocation NEQ ""><br>
<</cfif rewLocation

## **Server Behaviors**

- **Server Behavior Builder** 
	- **Show if user in Role**
	- **Email Form**

### **Additional Server Behavior Controls**

- **tinyurl.com/3j9xd (Basic-UltraDev.com)**
- ß **tinyurl.com/652cj (Macromedia.com)**

## **Advanced Interfaces**

- ß Tabs
- ß Wizards
- ß Flash

## **Packaging it all up**

- **MXI File Format** – tinyurl.com/6v3r9
- **\*** \*Do not\* overwrite system files
- ß Sample MXI files
	- Object
	- Behavior
	- Command
	- Server Behavior

#### **Object MXI**

**<macromediaextension name="Button tag" version="1.0.0" type="object" requiresrestart="true">**

**<author name="Danilo Celic WebAssist.com" />**

**<products> <product name="Dreamweaver" version="6" primary="true" /> </products>**

**<description> <![CDATA[This obejct inserts a <button> tag with a user specified label.]]> </description>**

**<uiaccess>**

**<![CDATA[This object is found on the Common tab of the Insert Bar, and inserts a <button> tag.]]> </uiaccess>**

## **Object MXI**

```
<files><br>
"Cfile source="Objects/Common/Button Tag.html"<br>
destination="$dreamweaver/Configuration/Objects/Common<br>
" win-extension="htm" /><br>
"file source="Objects/Common/Button Tag.gif"<br>
destination="$dreamweaver/Configurati
<configurationschanges>
 <insertbar-changes><br><insertbar-item-insert appendTo="DW_Insertbar_Common"><br><button file="Common\Button Tag.html"<br>\foutton file="Common\Button Tag"<br>image="Common\Button Tag.gif" /><br></insertbar-item-insert><br></insertbar-ichan
```
**Questions?** 

 $\langle$ /macromedia-extension>

### **Packaging it all up (automated)**

- **MXI File Creator** – muzakdeezign.com/mxi\_creator/
- ß MXI Wizard – linecraft.com/products.php
- ß WebAssist Demo

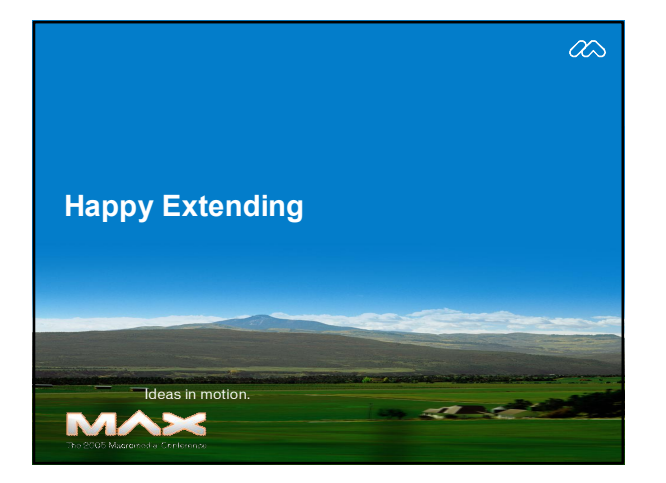